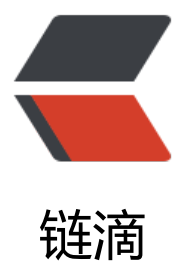

# centos7 安装 tens[orflo](https://ld246.com)w-gpu 时遇到的问 题汇总

作者: tuchief

- 原文链接:https://ld246.com/article/1576990153771
- 来源网站: [链滴](https://ld246.com/member/tuchief)
- 许可协议:[署名-相同方式共享 4.0 国际 \(CC BY-SA 4.0\)](https://ld246.com/article/1576990153771)

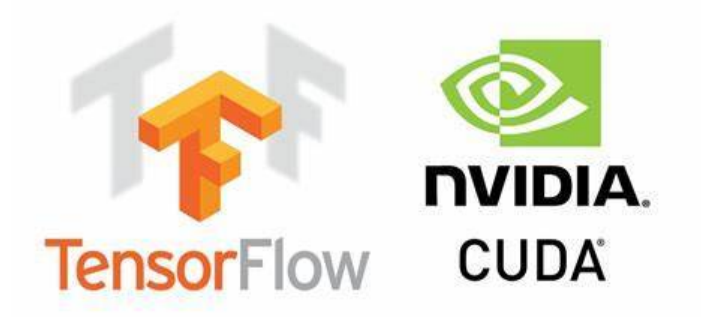

TensorFlow GPU version with CUDA

#### **1、TypeError: new() got an unexpected keyword argument 'serialized\_ ptions'**

更新 protobuf pip install -U protobuf

## **2、AttributeError: module 'tensorflow' has no attribute 'gfile'**

tensorflow 包版本问题, 版本要求 1.15 >= tensorflow gt;=1.10,更新 tensorflow 版本

pip install -U tensorflow==1.10 -i https://mirrors.aliyun.com/pypi/simple

### **3、ImportError: libcublas.so.9.0: cannot open shared object file: No s ch file or directory**

CUDA 版本要求 9.0,下载对应版本安装

CUDA 下载地址: https://developer.nvidia.com/cuda-toolkit-archive

同时 cuDNN 也需要下载和 CUDA 对应的版本,将解压后的文件拷贝到 cuda 的安装目录(默认/usr/l cal/cuda-9.0)的对应目录下即可;

cuDNN 下载地址:https://developer.nvidia.com/rdp/cudnn-archive

## **tensorflow-gpu 运行环境安装检测程序**

```
# -*- coding:utf-8 -*-
import tensorflow as tf
with tf.device('/cpu:0'):
  a = tf. constant ([1.0, 2.0, 3.0], shape=[3], name='a') b = tf.constant ([1.0, 2.0, 3.0], shape=[3], name='b')
with tf.device('/gpu:1'):
  c = a + b
```

```
sess = tf.Session(config=tf.ConfigProto (allow_soft_placement=True, log_device_placement=T
ue))
# sess = tf.Session(config=tf.ConfigProto(log_device_placement=True))
sess.run(tf.global_variables_initializer())
print (sess.run(c))
```